## н. Инструкция по программированию базовой станции стандарта DECT с интерфейсом Ethernet БС7-Eth

- копирования образа ПО на карту и имеется USB-MicroSD адаптер. р персональный компьютер с ОС Линукс на котором установлена программа для в. Программное ооеспечение оазовои станции стандарта DEC 1 с интерфеисом Etnernet<br>в находится на карте Micro-SD емкостью 8Гб. Для программирования карты используется 1. Программное обеспечение базовой станции стандарта DECT с интерфейсом Ethernet
	- 2. Подключить USB-MicroSD адаптер к прошивочному компьютеру. Программа копирования образа ПО bs7 Eth.exe и образ ПО g2.img находятся в папке C:/BS7 Eth. Запустить программу bs7\_Eth.exe
- $\mathbb{R}$  копировании будет инкрементироваться автоматически. 3. Ввести начальное значение диапазона MAC адреса для Ethernet интерфейса в поле ввода программы и нажать Enter. Дождаться окончания копирования и вынуть SD карту из адаптера. Повторить действия для всех SD карт партии изделий. MAC адрес при каждом
- и включить питание. Через некоторое время требуемое для загрузки ПО с карты, на **В Праворя А. Для проверки вставить SD карту в разъем на печатной плате базовой станции открыв ее** дисплее базовой станции должен высветится MAC адрес Ethernet интерфейса и IP адрес . (см. Рис. 1)

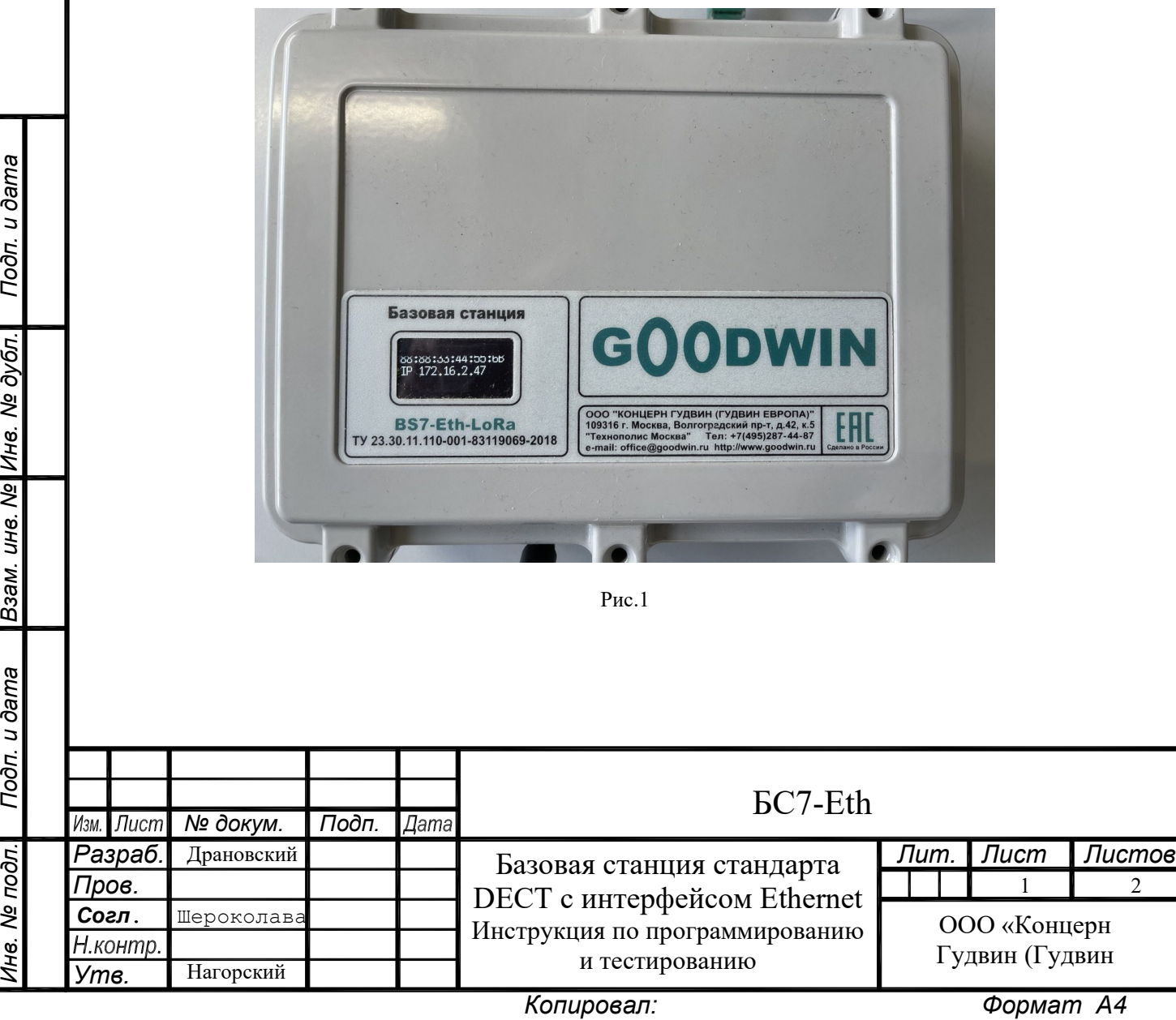

по

δ

дата

Вза

нв. №

 $\mathbf \sigma$ 

႙

дата

 $\mathord{\mathsf{C}}$ 

а

Пе

име

2